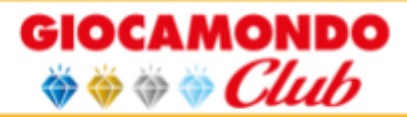

# **GUIDA AREA RISERVATA "GIOCAMONDO CLUB"**

## **1. Cos'è l'area riservata**

*L'area riservata è una sezione online del nostro sito web in cui potrai facilmente trovare e gestire i tuoi dati e le tue prenotazioni.*

*Il nostro scopo è quello di facilitare e velocizzare il tuo accesso a queste informazioni per avere sempre il controllo dei tuoi dati Giocamondo.*

## **2. Cos'è Giocamondo Club**

*Giocamondo Club è il nome dell'area riservata, ma è anche un sistema di membership che abbiamo pensato per dare più valore alle persone che anno dopo anno continuano a riporre fiducia in Giocamondo.*

#### *Si compone di due metriche: i punti ed il livello membership*

*1) I punti vengono accumulati a seguito delle conferme di prenotazione ed ogni euro equivale ad un punto; i punti accumulati verranno tramutati in voucher da spendere per prodotti e servizi offerti dal gruppo Giocamondo.*

*2) Il livello membership dipende dal numero di conferme effettuate nel corso degli anni e, a seconda del livello, danno accesso a diversi vantaggi consultabili nel regolamento.*

## **3. Dove leggere il regolamento**

<https://giocamondo.it/club/>

*Il regolamento è sempre consultabile all'interno dell'area riservata. Si può consultare una parte più abbreviata e veloce ed una parte più estesa e dettagliata.*

# **4. Come ci si può registrare**

#### <https://club.giocamondo.it/register>

*La registrazione è rapida e consente di creare nel nostro sistema e nella tua area riservata una scheda con i tuoi dati anagrafici fondamentali. È importante:*

*1) che la registrazione, nel caso del bando INPSieme, sia fatta dal genitore richiedente. Nel caso si parta come privato, può iscriversi anche direttamente il ragazzo qualora sia maggiorenne.*

*2) inserire correttamente l'email ed il codice fiscale.*

*3) distinguere la registrazione all'area riservata dalla prenotazione in quanto sono due cose differenti. È possibile completare una prenotazione anche non registrandosi all'area riservata, ma - come vedremo più avanti - registrarsi ha numerosi vantaggi.*

*Ci sono due possibili modi per registrarsi all'area riservata:*

*1) il primo modo è effettuando la registrazione dal box presente nel form di prenotazione;*

*2) il secondo modo è attraverso il form di registrazione accessibile dal link sui siti:*

*- Questa modalità può essere fatta prima di effettuare una qualsiasi prenotazione oppure anche successivamente.*

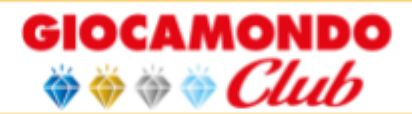

- *- Effettuando la registrazione prima o durante la prenotazione, il vantaggio è che in automatico troverai numerosi campi già compilati e potrai subito accedere all'area club per vedere la tua prenotazione.*
- *- Effettuando la registrazione in un momento successivo alla prenotazione, è necessario inserire email e codice fiscale genitore, esattamente uguali a quelli inseriti durante la prenotazione. In questo modo il sistema ti riconoscerà e troverai tutte le tue prenotazioni nell'area riservata.*

### **5. Come si accede all'area riservata**

*Si può accedere all'area riservata cliccando qui* <https://club.giocamondo.it/login> *oppure dai nostri siti web:*

- *1) Giocamodo.it*
- *2) Giocamondostudy.it*
- *3) Lamiaestate.it*
- *4) Annidiargento.it*

*Arrivato al form di accesso, basta inserire l'email indicata in fase di registrazione e la password che hai scelto.*

### **6. Come recuperare la password**

*È possibile recuperare la password cliccando qui*

<https://club.giocamondo.it/password-recovery> *oppure cliccando sotto il form di accesso. Ti verrà richiesto di inserire l'email con cui ti sei registrato, che corrisponde al tuo nome utente, e ti verrà inviata la password di recupero. Se non funziona il recupero password, scrivi una email a [club@giocamondo.it](mailto:club@giocamondo.it) indicando il tuo nome e cognome e richiedendo il reset della password.*

## *DASHBOARD*

### **7. Dove leggere i punti**

*I punti sono visibili in alto a destra nell'area riservata e si caricano successivamente al pagamento ed alla conferma delle prenotazioni.*

### **8. Dove leggere il livello membership**

*Il livello membership è visibile in alto a destra nell'area riservata e nello stesso box dei punti. I livelli membership si raggiungono accumulando negli anni conferme di prenotazioni ed effettive partenze con Giocamondo.*

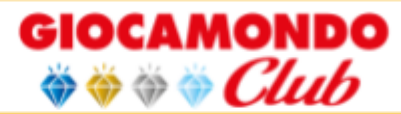

# *SEZIONE INFORMAZIONE ACCOUNT*

### **9. Come cambiare la password**

*Puoi modificare la tua password in qualunque momento per migliorare la tua sicurezza o per ricordarla meglio. Basta andare nella sezione informazioni account.*

## **10. Come cambiare i propri dati anagrafici**

<https://club.giocamondo.it/account>

*È possibile modificare i propri dati anagrafici come, ad esempio, nome cognome, residenza, telefono, ecc. È importante sapere che è possibile anche modificare l'indirizzo email sul quale si vogliono ricevere le future comunicazioni, ma in ogni caso il nome account resterà l'indirizzo email immesso nella prima registrazione e non potrà essere cambiato. Puoi vedere questa informazione sopra al riquadro del cambio password.*

### **11. Come aggiungere note alla propria prenotazione**

*Nella sezione pratiche è possibile aggiungere note quali la media scolastica o informazioni varie cliccando sulle icone gialle con una matitina raffigurata.*

### **12. Come richiedere una modifica prenotazione**

*Nella sezione pratiche, le prenotazioni in stato "Opzionato", hanno un tasto per richiedere alcune modifiche. Le richieste arriveranno ai nostri uffici che ti informeranno sullo stato della modifica richiesta e che poi potrai verificare in area riservata.*

### **13. Come verificare i propri pagamenti**

*Nella sezione pagamenti potrai vedere la somma totale da pagare e le somme già versate. Ricorda che, a seconda dei metodi di pagamento utilizzati, la visualizzazione dei versamenti in area riservata potrebbe avvenire con alcuni giorni di differenza.*

### **14. Come effettuare il saldo pratica e come funziona**

*Nella sezione pagamenti puoi trovare un tasto dove attraverso paypal o carta di credito potrai estinguere l'intera somma che ti resta da versare a Giocamondo. Importante: anche se hai scelto altri metodi di pagamento dilazionati, attraverso questa funzione verserai tutto il saldo rimanente. Il tanto non serve ad effettuare i pagamenti rateali.*

### **15. Come visualizzare i propri documenti**

*Quando riceverai la comunicazione per email da Giocamondo, riguardante il contratto della tua prenotazione, lo troverai e potrai sempre visualizzarlo e scaricarlo, anche nella tua area riservata Giocamondo Club, nella sezione documenti. In questa sezione potresti avere anche più pratiche, riguardanti anni precedenti ad esempio, assicurati di visualizzare il contratto relativo alla pratica dell'anno corrente.*

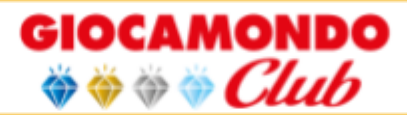

# **16. Come caricare i propri documenti in area riservata**

*Puoi caricare documenti quali il contratto firmato, ma è importante caricarlo nella prenotazione in stato opzionato dell'anno corrente (per maggiore sicurezza puoi sempre verificare che il contratto scaricato sia uguale a quello presente nella pratica e che stai ricaricando firmato).*

# **17. Riepilogo di tutte le attività che si possono effettuare nell'area riservata**

- *a. Puoi verificare le informazioni delle tue prenotazioni*
- *b. Puoi visualizzare, caricare e scaricare i documenti come contratto e fattura*
- *c. Puoi verificare lo stato dei tuoi pagamenti ed effettuare il saldo*
- *d. Puoi cambiare quando vuoi i tuoi dati anagrafici*
- *e. Puoi controllare e modificare i consensi forniti sui tuoi dati*
- *f. Puoi modificare la tua password di accesso*
- *g. Puoi controllare i punti accumulati (1€ = 1 punto) per prenotazioni confermate*
- *h. Puoi controllare il livello membership raggiunto in anni di conferme con noi*
- *i. Puoi richiedere alcune modifiche sulla prenotazione*
- *j. Puoi avere il form precompilato con i tuoi dati per future prenotazioni*
- *k. Non è finita qui poiché stiamo continuando a sviluppare ulteriori funzionalità utili a migliorare la tua esperienza con Giocamondo*